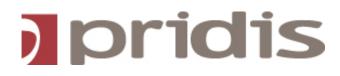

**Connecsy Enterprise** Installation Checklist

Version : 0.3 Status: Draft

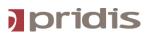

# 1 On site needs

Below settings need to be ready before going onsite

### SIP Server (hardware)

• Delivered by Pridis

### **Attendant Server**

- OS: Microsoft Windows 7 or higher or Windows Server 2003 or higher 64 bit. Note that a 32 bit system is not supported.
- When using a virtual environment, 2 CPU cores are required.
- DotNet Framework 4.5
- MS SQL Server 2008R2 or higher (Standard or Enterprise) with Fulltext search installed. When using SQL express the version SQL express 2012 is required.
- Synchronize with NTP timeserver
- For the Exchange/Outlook calendar connector:
  - Using webservices towards MS Exchange: release 2007 or higher. This is preferered.
  - o DEPRECATED: For the clientside Outlook connector: release 2010 or higher.
- For the MS Lync connector:
  - Lync 2010 or Lync 2013. The Connecsy application server should reside in the same trust domain as the Lync server.
  - $\circ\quad \text{Certificate server}$
  - Powershell 3.0
  - O UCMA 4.0 SDK

#### **Client PC**

The minimum hardware specifications of the Connecsy attendants are:

- Windows 7 or Windows 8 either 32 or 64 bit.
- P4 processor or higher.
- 1024 MB internal memory.
- A minimum of 500 MB free harddisk space.
- Networkcard 100/1000 MB Full duplex (10MB is not enough)
- For best use ability a screen resolution of at least 1920 x 1080.
- For the Attendant App: optionally touchscreen monitor
- DotNet Framework 4.5

PC Screensaver and automatic standby mode must be disabled!

#### Note:

*Pridis cannot guarantee the functionality of Connecsy Enterprise when using other application on the system.* 

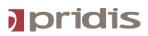

### 2 Network

### Full Duplex:

Almost every network card into a PC is set to auto-negotiate the speed and duplex settings. In most circumstances the pc or switchport will lock to 100MB Half Duplex. This will have a lot of problems in case there is heavy voice traffic to and from the Connecsy Enterprise.

In that case the Connecsy is not be able to answer or transfer the calls.

This can be easily changed by setting the switchport and PC network card fixed at **100 MB Full Duplex** 

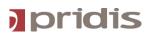

# 4. Phonebook Directory inventarisation

Connecsy is having the ability to manage a phonebook database. Therefore it's using the SQL database. Before going on site we need to have an Excel or CSV formatted file with customer details to import it into the SQL database. You can import the CSV file manually or automatically. It is also possible to connect to a LDAP store. The LDAP is an optional module of Connecsy Enterprise.

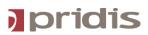

# 5. Database information

Connecsy Enterprise needs an SQL database to save the user settings, directory, login users, notes etc. To connect and create a database on the SQL server the following information is necessary before going on site:

- SQL Server
- SQL User
- SQL Password

SQL with full-text search is needed. When using SQL express, SQL express 2012 supports full-text search. All previous versions of SQL express are not supported.

# Checklist

### The next database will be used

| SQL Server   |  |
|--------------|--|
| SQL User     |  |
| SQL Password |  |

| There has to be dialed an extra 0 for outbound dialing? | Yes / No |
|---------------------------------------------------------|----------|
| There has to be dialed an extra 0 for internal dialing? | Yes / No |

## How many queues has to be configured?

Queue names

| Queue number | Default queue name  | Modified Queue name |
|--------------|---------------------|---------------------|
| Queue 1      | Internal            |                     |
| Queue 2      | External            |                     |
| Queue 3      | Regular Calls       |                     |
| Queue 4      | High Priority calls |                     |

# The calendar integration will be used?

(When using the calendar integration, please select the using application below)

| Microsoft Office<br>Outlook 2007 |  |
|----------------------------------|--|
| Microsoft Office<br>Outlook 2010 |  |
| Microsoft Office                 |  |
| Outlook 2013                     |  |

Other information to be submitted:

• Import-CSV file for telephone directory -chapter 4

This certifies that you will agree with above information and confirmed that all the information is correct.

Name:

Signature Pridis Engineer

Signature Customer

Yes / No

1/2/3/4

.

Delete as applicable

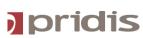

Name: